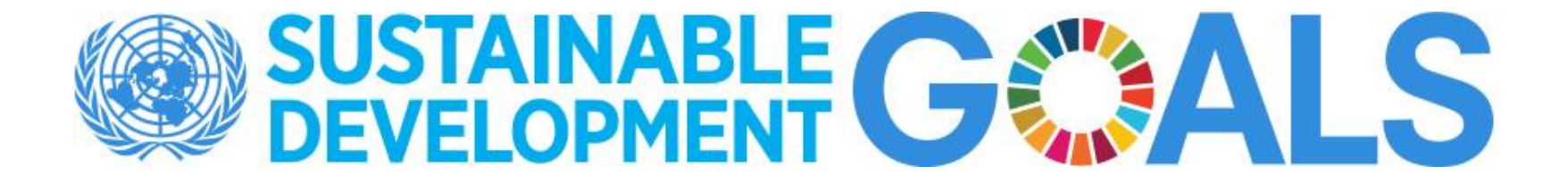

# SDMX Converter

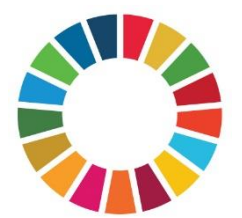

## SDMX Converter

- Software developed by Eurostat
- Can be used to convert data from a variety of format into SDMX and vice versa
- Supports CSV, Excel, DSPL, and others
- Can be used to transform….
	- Non-SDMX data to SDMX
	- SDMX to non-SDMX
	- SDMX format to another SDMX format

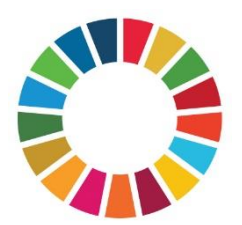

#### SDMX Converter: Applications

- SDMX Converter is available as
	- Desktop application with a Graphical User Interface
	- Command-line application
	- Web service
	- Java library
	- **NEW:** Web application
- Download from [https://ec.europa.eu/eurostat/web/sdmx](https://ec.europa.eu/eurostat/web/sdmx-infospace/sdmx-it-tools/sdmx-converter)infospace/sdmx-it-tools/sdmx-converter

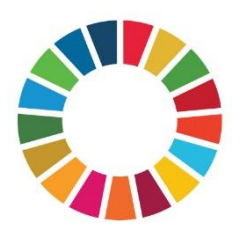

#### Converting data to SDMX

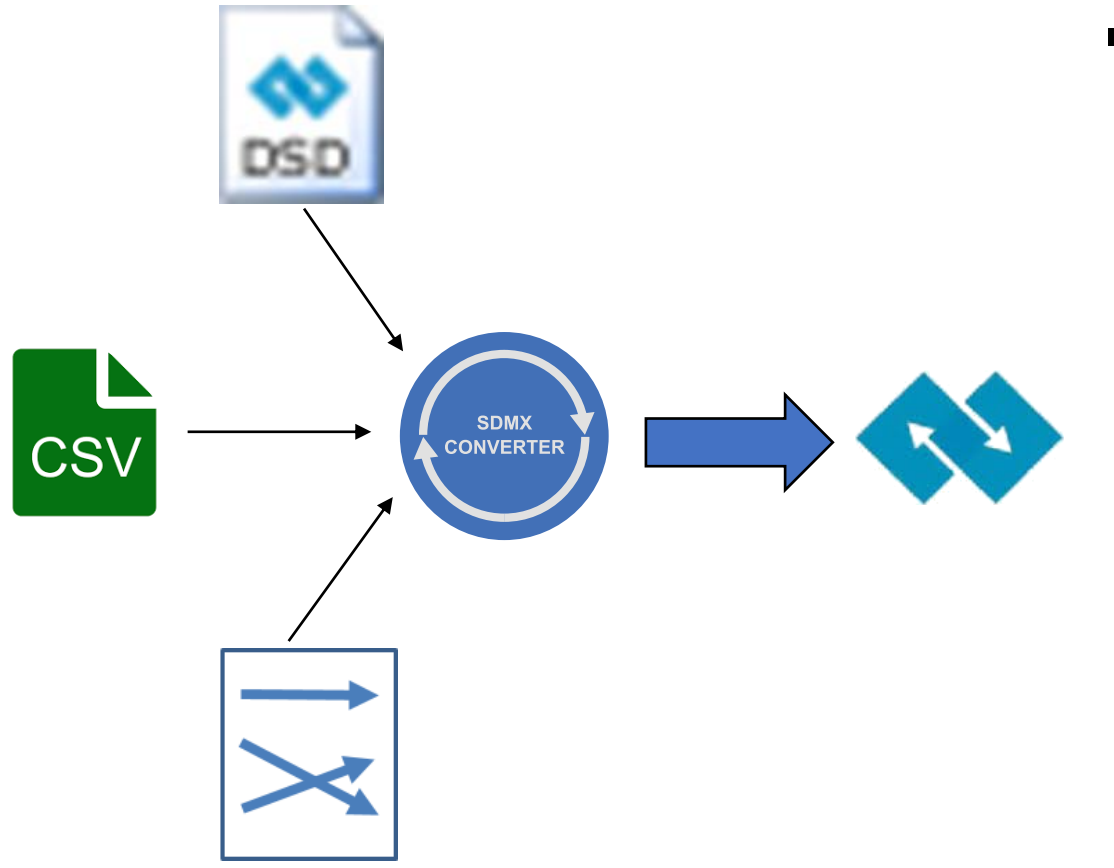

- To transform data to SDMX using the SDMX Converter, you need
	- Source data as CSV, DSPL, Excel, etc.
	- A Data Structure Definition (DSD) according to which the SDMX dataset will be structured
	- Mappings that show how the source data maps to the concepts of the Data Structure **Definition**
	- As always in setting up SDMX exchange, configuring mappings takes the most time and effort

#### Using SDMX Converter with Excel

- Data and mappings can be placed into the same spreadsheet
- Additional information can be added to facilitate data entry
	- E.g. code lists for validation and display of descriptions

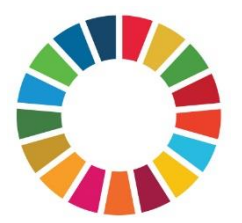

# Worksheet names

- Worksheet named **Parameters** contains mappings
	- Only one can be used at a time
	- Shows how cells, rows, and columns map to the DSD dimensions and attributes
- Worksheet names starting with **Val** are ignored
	- Can be used to store code lists or other ancillary information
- All other worksheets are considered to contain data and will be processed

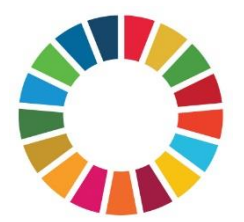

## Excel Mappings

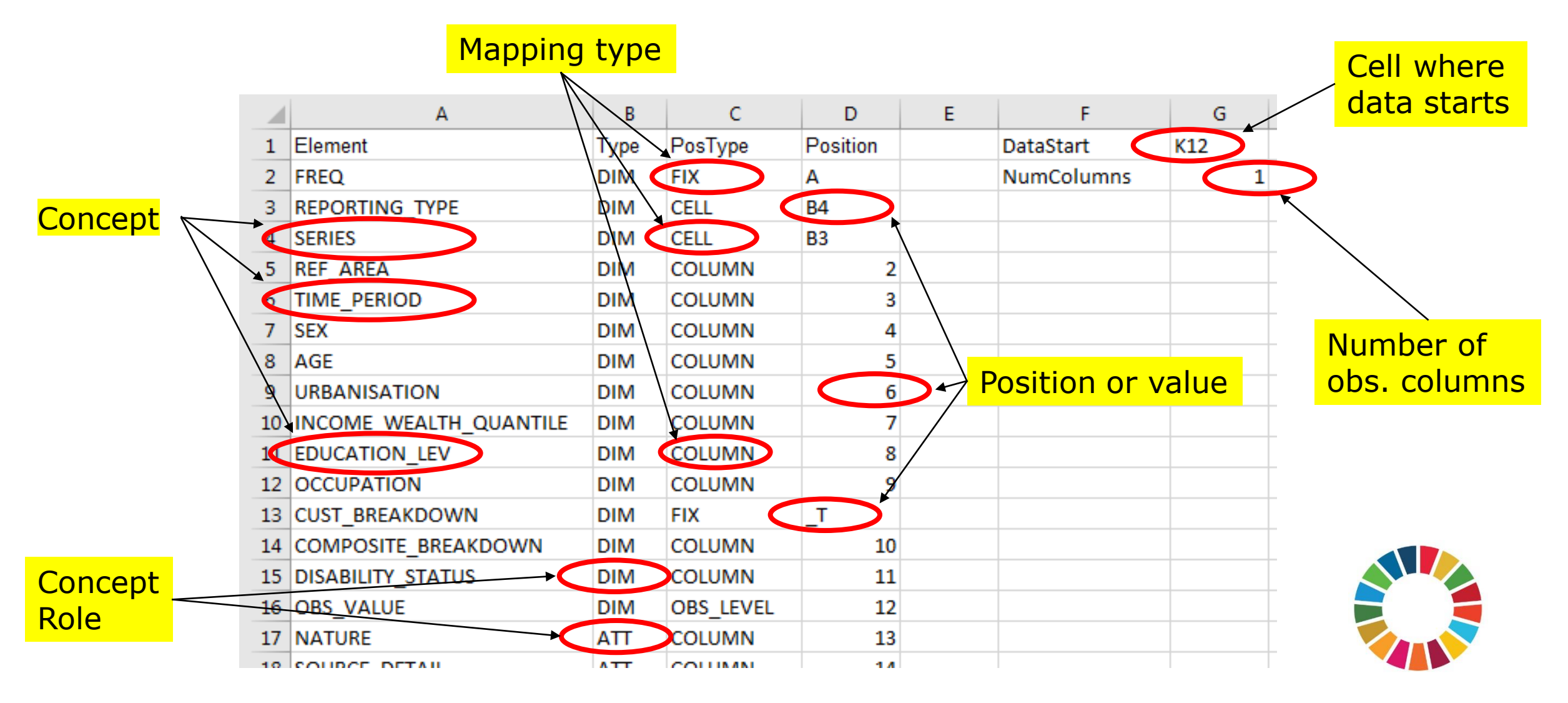

#### Excel mappings worksheet

- **Element**: name of the DSD concept
- **Type**: role of the concept
	- **DIM:** Dimension
	- **ATT:** attribute
- **DataStart**: the first cell containing an observation
- **NumColumns**: number of observations per row

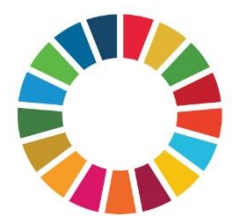

#### Exercise 5: Using SDMX Converter

• Use SDMX Converter to retrieve data from a pre-mapped spreadsheet and convert it to SDMX

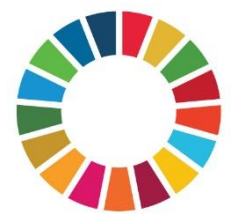

## Column PosType: mapping or position type

- The following mapping/position types are supported:
	- **CELL**
	- **ROW**
	- **COLUMN**
	- **FIX**
	- **OBS\_LEVEL**
	- **MIXED**
	- **SKIP**

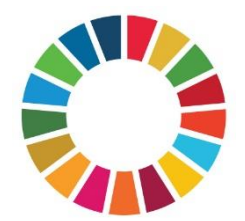

#### Mapping type: CELL

- The value for the entire dataset is provided in the cell provided in the column **Position**
- E.g. if the spreadsheet is expected to only contain data for a single country, its code can be provided in a cell.

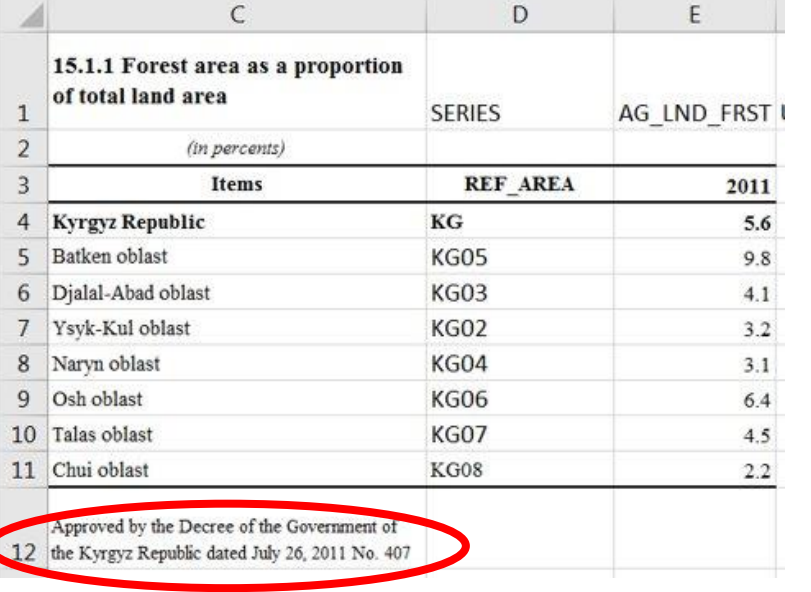

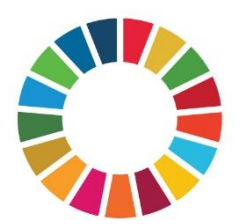

#### Mapping type: ROW

• Values for the concept are stored in the row specified in column **Position**

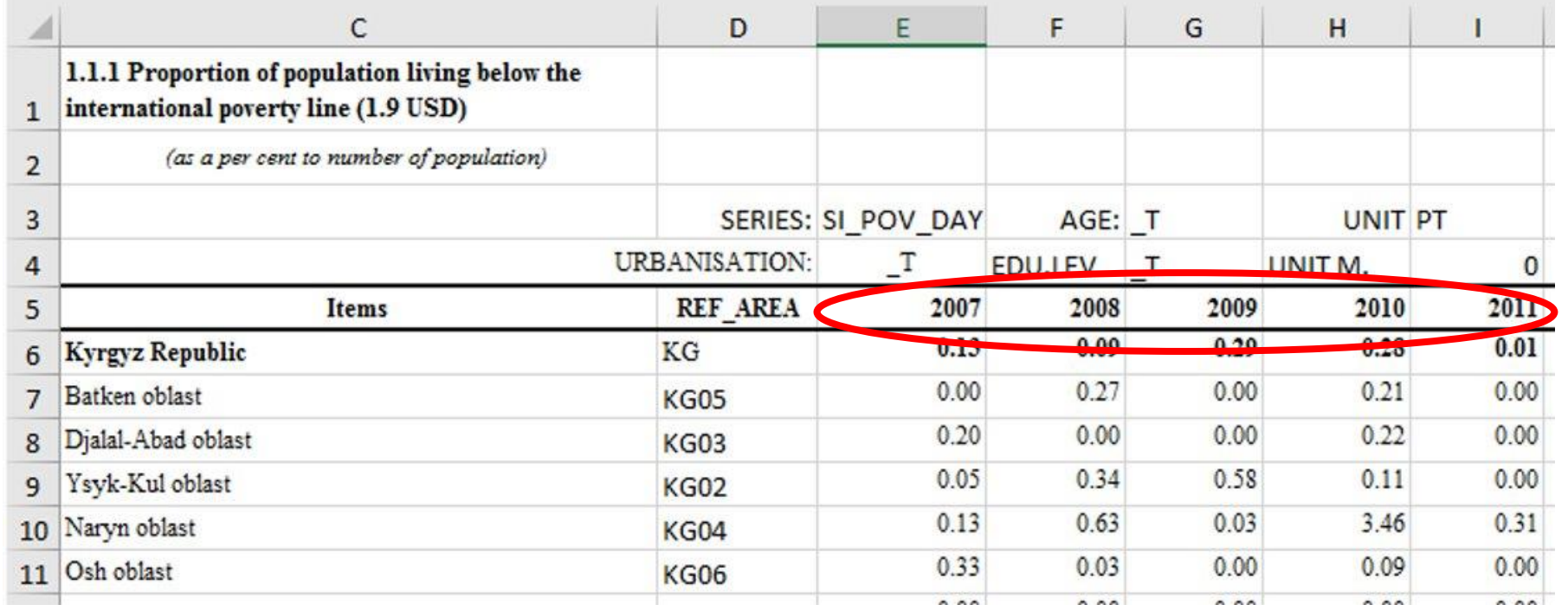

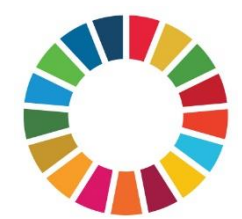

# Mappings type: COLUMN

• Values for the concept are stored in the column specified in column **Position**

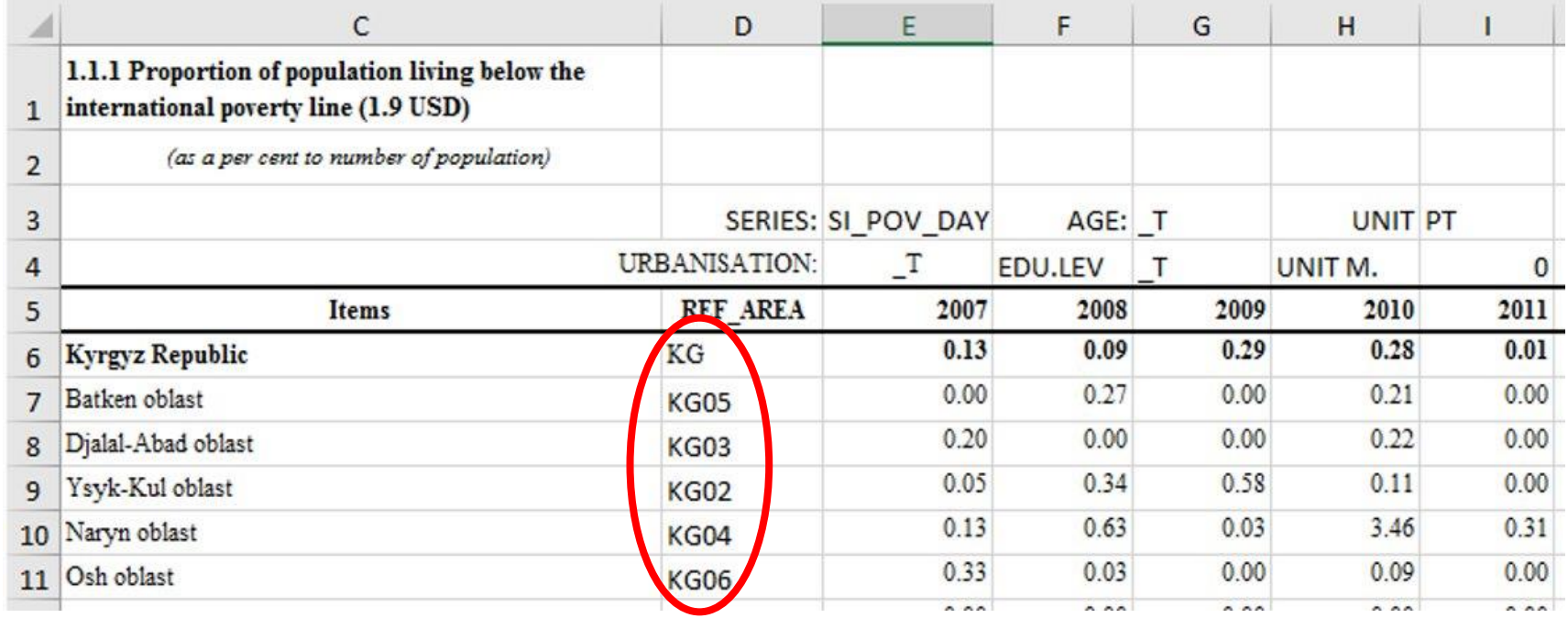

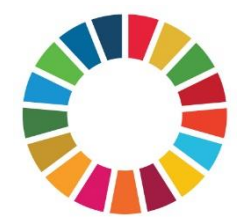

#### Mapping type: COLUMN (2)

• Also used with record-based representation (a.k.a. flat file), when each row contains one record or observation

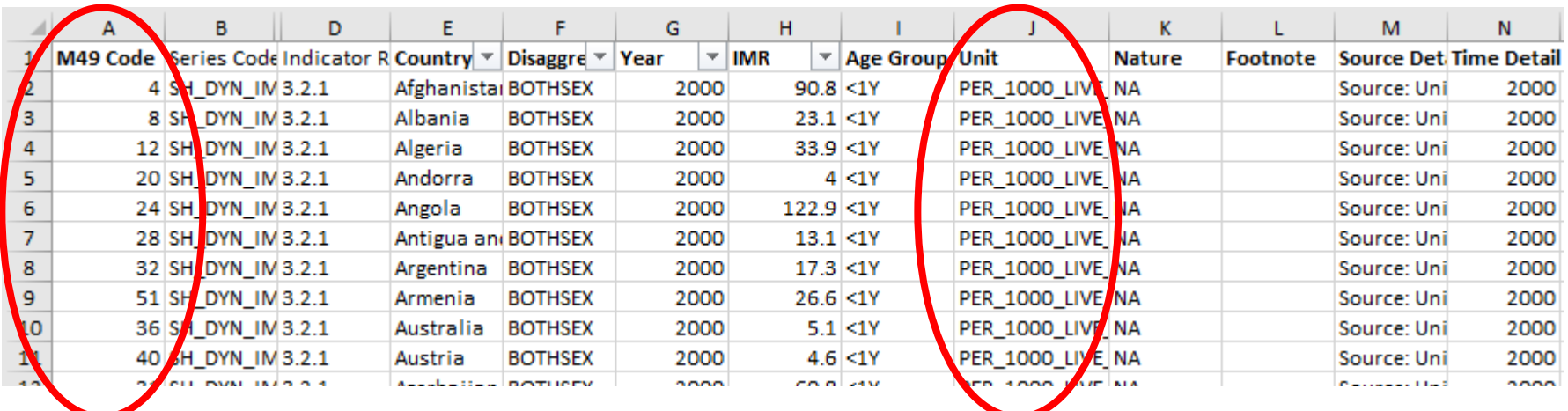

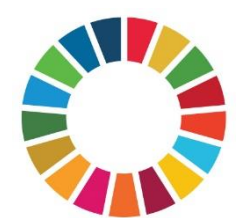

#### Mapping type: FIX

- Fixed value for the entire dataset is stored in the column **Position** and does not appear in the data spreadsheet
	- E.g. if the data is always expected to be annual, frequency can be coded for the entire spreadsheet

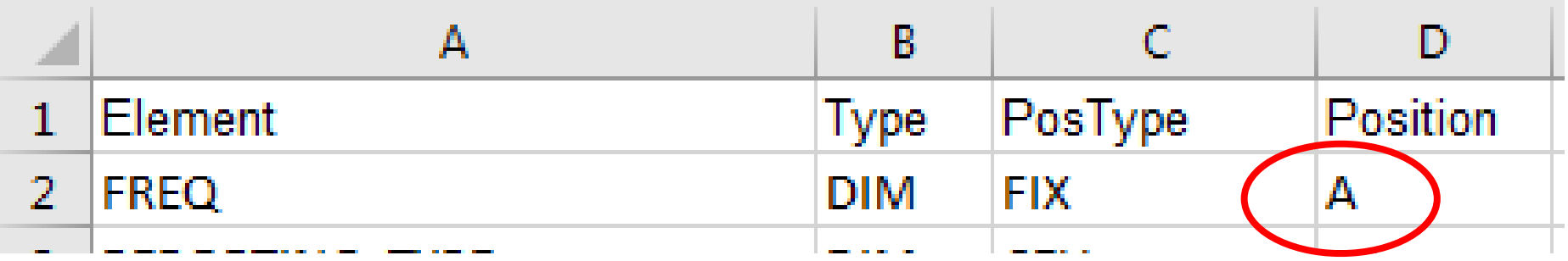

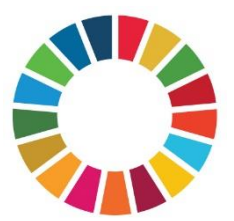

#### Mapping type: MIXED

- The concept value is conditional
- Can be used to provide a default value

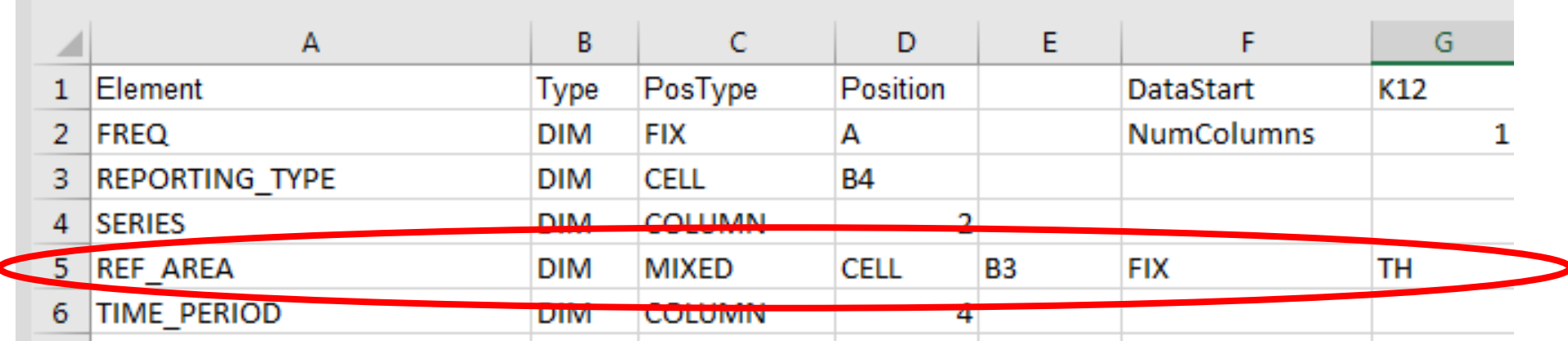

• "Use cell B3 for concept REF\_AREA. If the cell is empty, use fixed value TH"

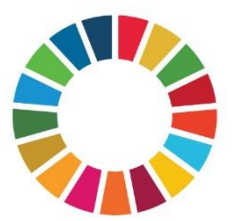

#### Mapping type: SKIP

- The concept value is not mapped
- Can only be used with optional attributes

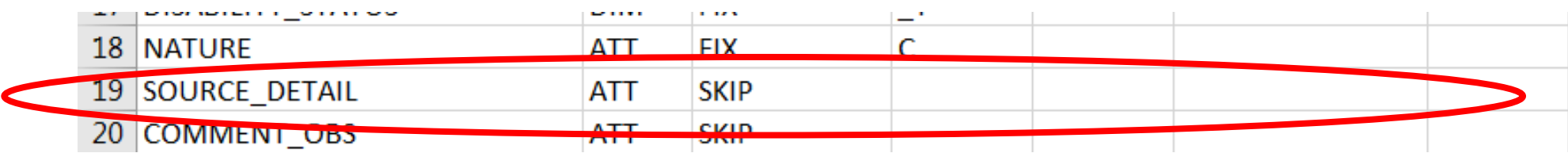

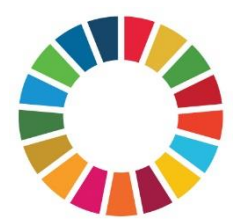

#### Mapping type: OBS\_LEVEL

- Can be used in to specify attributes attached at the observation level relative to the cell containing the observation.
	- E.g. when each row has multiple observations *and their attributes*.

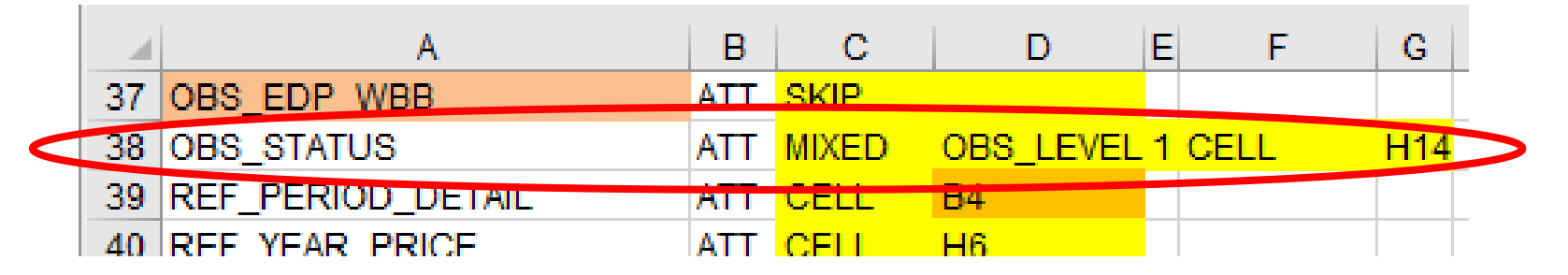

• "For attribute OBS\_STATUS, use cell that is 1 column to the right of the cell containing the observation value. If that cell is empty, use the value in cell H14."

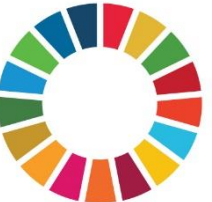

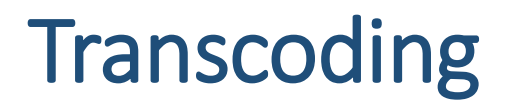

• Transcoding refers to code mapping, when internal codes are different from DSD codes.

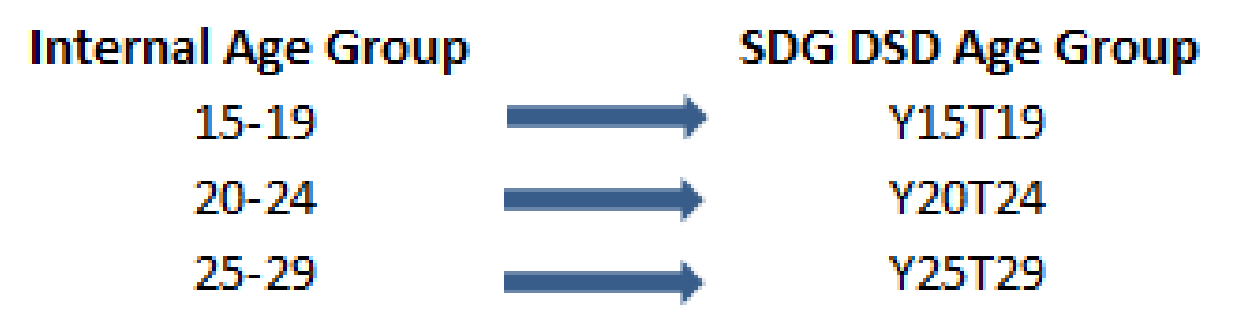

- For conversion to work, internal codes need to be replaced with DSD codes.
- Transcoding can also be stored in external files. This is very useful when multiple sheets need to be mapped and reused.

#### Exercise 6: Mapping an Excel file

• Map a spreadsheet to the SDG DSD and use SDMX Converter to retrieve and convert the data

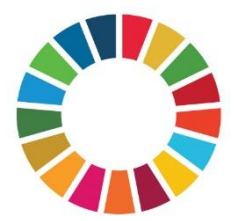

#### Exercise 7: Mapping country indicators

• Map your global indicators produced by your country to the global SDG DSD.

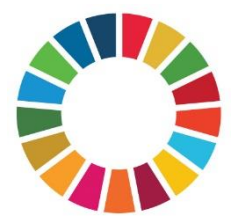

# THANK YOU!

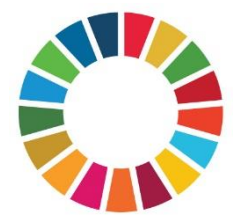